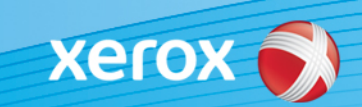

# Xerox® ColorQube® 8700/8900 Identifiera programvara

#### **Version 3**

**OBS!** En ny uppdatering av den fasta programvaran till ColorQube 8700/8900 är tillgänglig. Den nya versionen innehåller de senaste förbättringarna av ConnectKey 1.5-tekniken och kan installeras på maskiner som redan har ConnectKey samt äldre maskiner med tidigare versioner av den fasta programvaran (utan ConnectKey). Du måste hämta rätt filer som överensstämmer med befintlig maskinmodell och önskad modell. Mer information om ConnectKey finns på [www.xerox.com/ConnectKey](http://www.office.xerox.com/connectkey/svse.html)

#### **STEG 1: Ta reda på systemets aktuella programversion**

Skriv ut en konfigureringsrapport via maskinens frontpanel på följande sätt:

A. Tryck på knappen **Machine Status**  (Maskinstatus). Machine Active **Billing** Tools **Supplies** Information Message Information **Customer Support IPv4 Address** Paper Tray Status... http://www.xerox.com Model **Host Name** Information Pages... B. Tryck på knappen **Information Pages**  (Informationssidor) på fliken **Fax Numbers Serial Number Installed Options... Machine Information** DA3150544 (Maskininformation). **Software Version** Maintenance Assistant... 071.161.203.09300

- Information Pages **X** Close **Configuration Report**  $\begin{array}{|c|c|} \hline \quad \quad & \mathsf{Print} \end{array}$ C. Välj **Configuration Report** (Konfigureringsrapport) Connection Setup Page och tryck på knappen **Print** (Utskrift). Supplies Usage Page Billing Summary Scanning Guide How to... Sheets 14 pages  $\ddot{}$
- D. Titta efter **System Software Version** (Systemets programversion) under avsnittet **Common User Data**  (Gemensamma användardata).

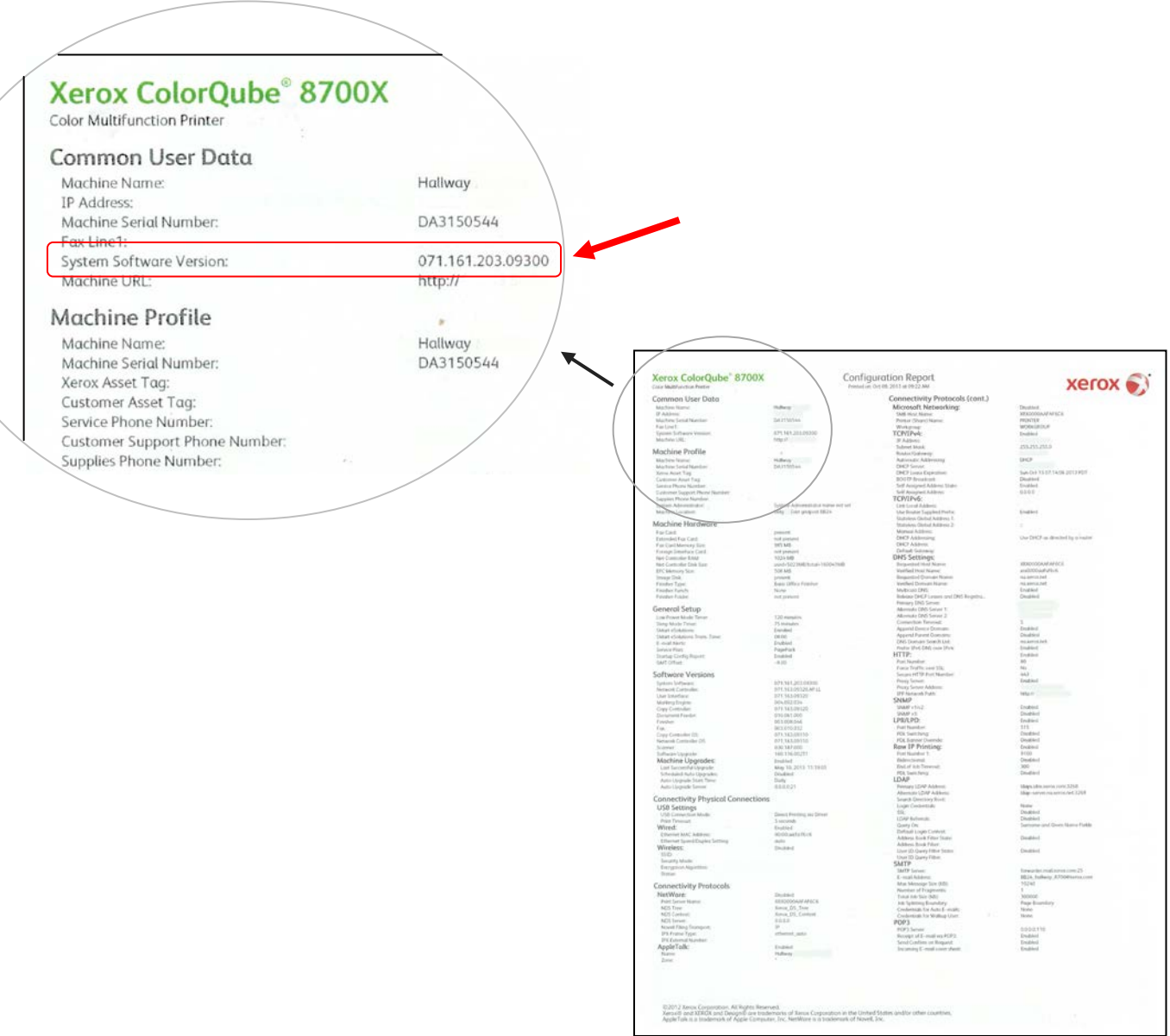

**OBS! Spar konfigureringsrapporten för referens tills programuppdateringen är klar.** 

## **STEG 2: Bestäm vilken hämtningsprocess som ska användas**

I tabellen nedan finns hämtningsinstruktioner samt namnet på filen som du ska hämta beroende på vilken version du har och det resultat du vill uppnå.

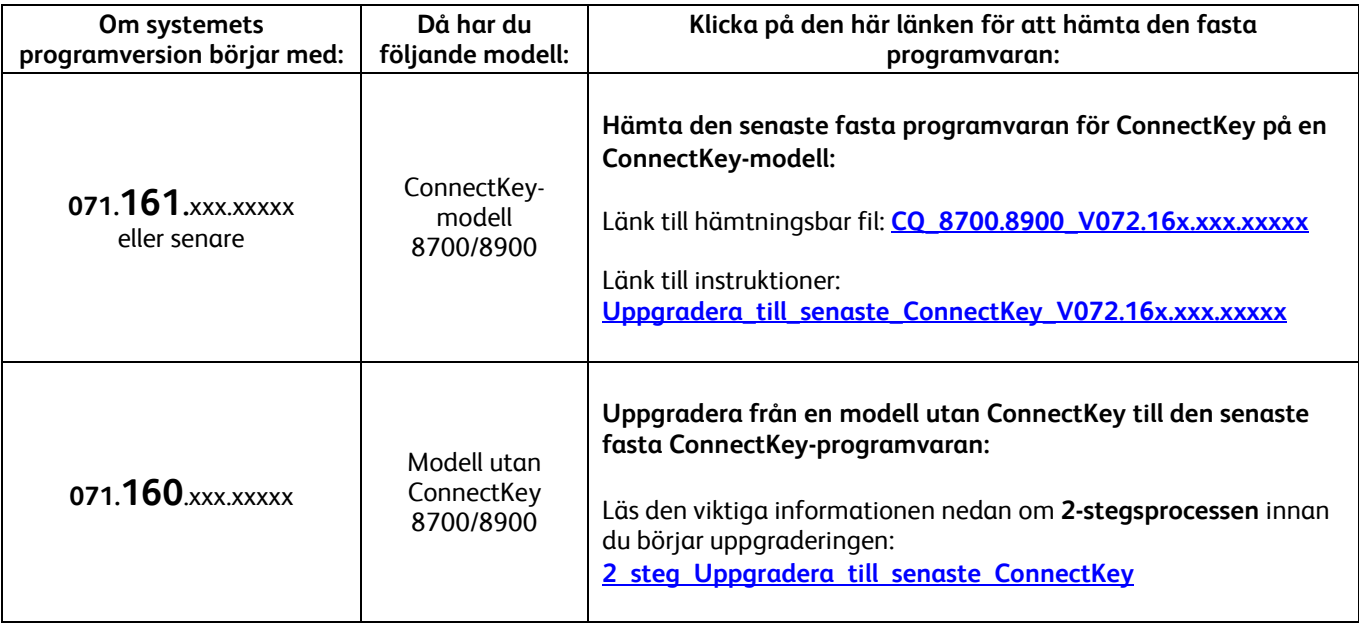

### <span id="page-2-0"></span>**Uppgradera från en modell utan ConnectKey till den senaste ConnectKey-modellen (2-stegsprocess)**

#### **Försiktighet! Vissa skrivarinställningar kan gå förlorade när du uppgraderar en modell utan ConnectKey till ConnectKey. Klicka [här](http://www.support.xerox.com/support/colorqube-8700/support/svse.html?objGUID=15909) om du vill ha mer information.**

Om systemets programversion börjar med 071.160.xxx.xxxx och du vill uppgradera till den senaste fasta programvaran för ConnectKey-styrenheten måste du följa en särskild procedur i 2 steg.

- 1. Först måste du göra en särskild uppgradering från 071.160.xxx.xxxxx till 071.161.203.09300. För den särskilda uppgraderingen **krävs en tom USB-flashenhet med 2 till 8 GB kapacitet** och den tar normalt **mellan en och två timmar**. Anvisningar om den särskilda uppgraderingen finns under den här [länken.](http://www.support.xerox.com/support/colorqube-8700/support/svse.html?objGUID=14348)
- 2. Sedan kan du uppgradera till den senaste fasta programvaran för ConnectKey-styrenheten. Uppgraderingen utförs via webbsidan Centreware Internet Services och tar cirka 30 minuter. Instruktioner för detta steg av uppgraderingen finns under den här [länken.](http://www.support.xerox.com/support/colorqube-8700/support/svse.html?objGUID=15609)

Det är inte nödvändigt, men vi rekommenderar att du uppdaterar skrivardrivrutinerna också för att dra full nytta av de nya funktionerna i programuppgraderingen. Klicka [här](http://www.support.xerox.com/support/colorqube-8700/downloads/svse.html?operatingSystem=win7) för mer information.

Information om de övriga funktionerna som ingår i uppgraderingen finns på **www.xerox.com/ConnectKey**.

**OBS! Om du uppgraderar till en ConnectKey-modell och sedan vill nedgradera till en fast programversion utan ConnectKey måste du följa rätt process. Kontakta Xerox kundtjänst om du vill nedgradera till en tidigare modell utan ConnectKey.**

<sup>© 2014</sup> Xerox Corporation. Alla rättigheter förbehålls. XEROX® och XEROX med figurmärke® och ColorQube™ är varumärken som tillhör Xerox Corporation i USA och/eller andra länder.